## **Approving Timesheets- For Supervisors**

Approved Federal Work Study Supervisors will access the student's timesheet in the same place Exempt employees access their timesheets. Please click on "Approve Timesheets." Listed under "Time to Approve."

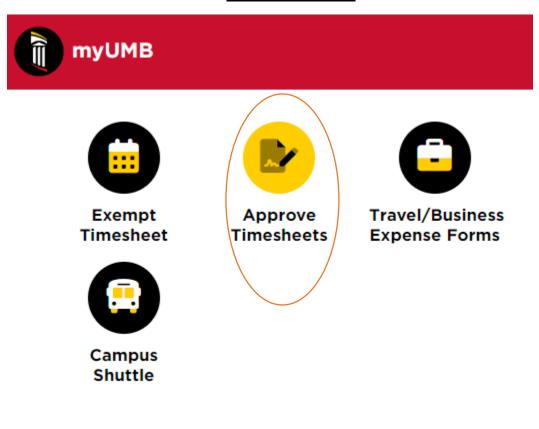

Under "Approve Timesheets" you will then use the "Fetch" bottom to view all submitted timesheets for students who are set up under you as their supervisor.

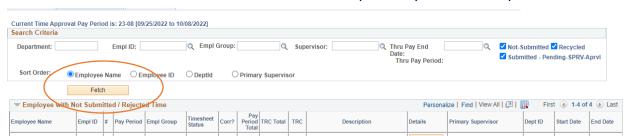

- Please use the "**Detail**" feature to view their time reported to ensure they worked the listed hours and that they <u>do not exceed 10 hours per day or 20 total hours per week</u>.
- You will review all eligible students with a Timesheet Status of "Submitted"

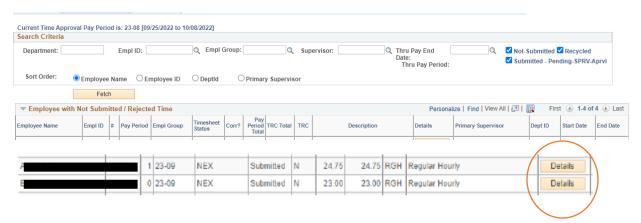

To approve, you should close the detail page and then, if accurate, check the box under "Approve" and then Save.

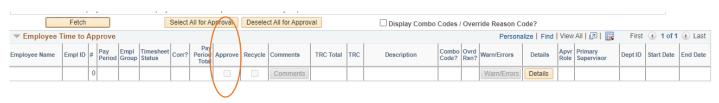

If you needed to recycle/return the timesheet back to the student without approving, you would check the box under "Recycle" and then Save. This feature is used when the student needs to amend their time before you approve if you notice a discrepancy.

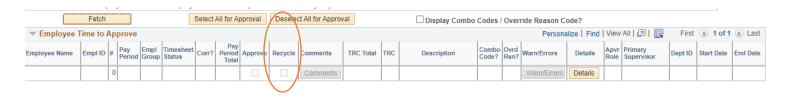